## **МИНОБРНАУКИ РОССИИ ФЕДЕРАЛЬНОЕ ГОСУДАРСТВЕННОЕ БЮДЖЕТНОЕ ОБРАЗОВАТЕЛЬНОЕ УЧРЕЖДЕНИЕ ВЫСШЕГО ОБРАЗОВАНИЯ «ВОРОНЕЖСКИЙ ГОСУДАРСТВЕННЫЙ УНИВЕРСИТЕТ» (ФГБОУ ВО «ВГУ»)**

УТВЕРЖДАЮ Заведующий кафедрой международной экономики и внешнеэкономической деятельности

Ендовицкая Е.В. 19.06.2019 г.

# **РАБОЧАЯ ПРОГРАММА УЧЕБНОЙ ДИСЦИПЛИНЫ**

Б1.В.ДВ.05.02. Методы бизнес-расчетов в среде Excel

**1. Шифр и наименование направления подготовки/специальности:** 

38.03.01 Экономика

- **2. Профиль подготовки/специализации:** Мировая экономика
- **3. Квалификация (степень) выпускника:** бакалавр
- **4. Форма образования:** очная
- **5. Кафедра, отвечающая за реализацию дисциплины:** Международной экономики и внешнеэкономической деятельности

## **6. Составители программы:**

Гайворонская Светлана Анатольевна, кандидат технических наук

**7**. **Рекомендована:**

НМС факультета международных отношений протокол №6 от 19.06.2019 г.

**8. Учебный год:** 2020 – 2021 **Семестр(-ы):** 4

**9. Цели и задачи учебной дисциплины:**

*Цель дисциплины*: теоретическая и практическая подготовка студентов по вопросам использования средств Excel для решения аналитических и исследовательских экономических задач.

## *Задачи учебной дисциплины*:

− познакомить студентов с возможностями современных технических средств и информационных технологий для анализа и обработки данных, необходимых для решения профессиональных задач

− изучить основные методы, способы и средства хранения и обработки данных с помощью электронной таблицы Excel;

− систематизировать ранее полученные знания при работе с электронной таблицей.

10. Место учебной дисциплины в структуре ООП: дисциплина относится к блоку Б1 учебного плана, включена в его вариативную часть, является курсом по выбору.

11. Планируемые результаты обучения по дисциплине/модулю (знания, умения, навыки), соотнесенные с планируемыми результатами освоения образовательной программы (компетенциями выпускников):

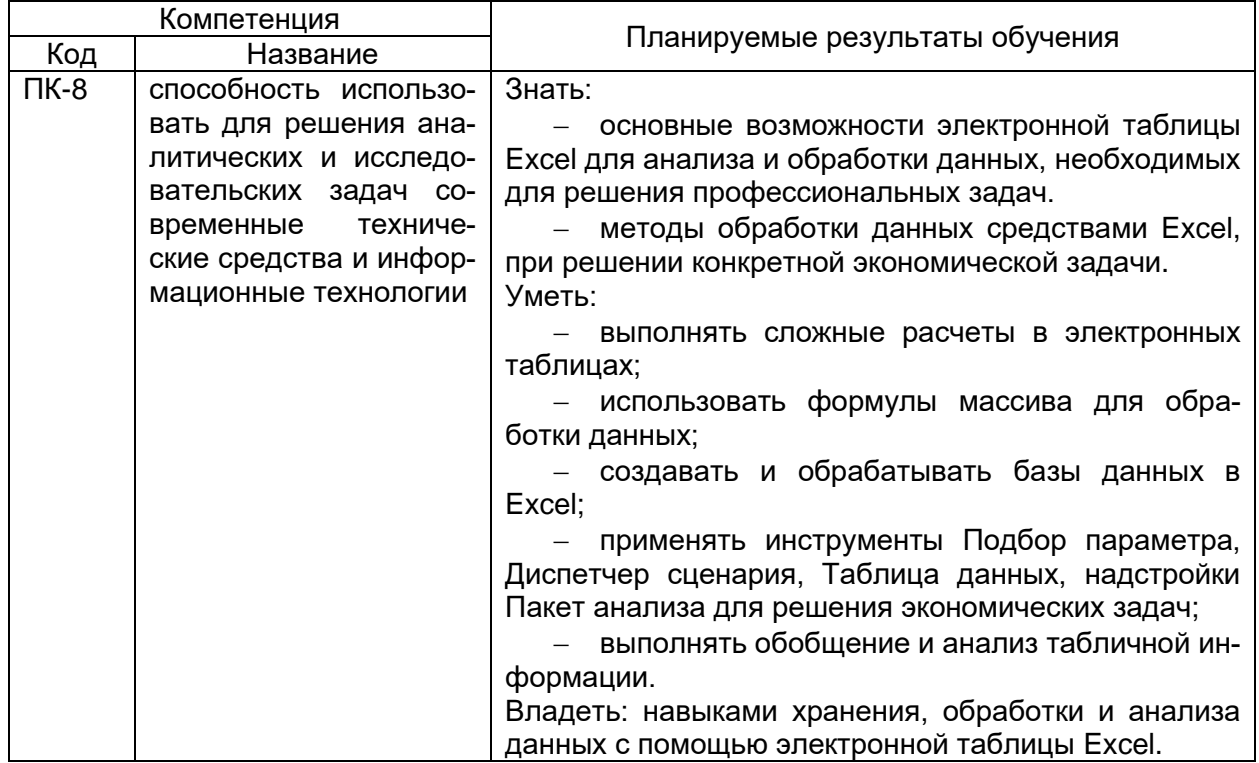

## 12. Объем дисциплины в зачетных единицах/час. 2/72.

Форма промежуточной аттестации зачет.

## 13. Виды учебной работы

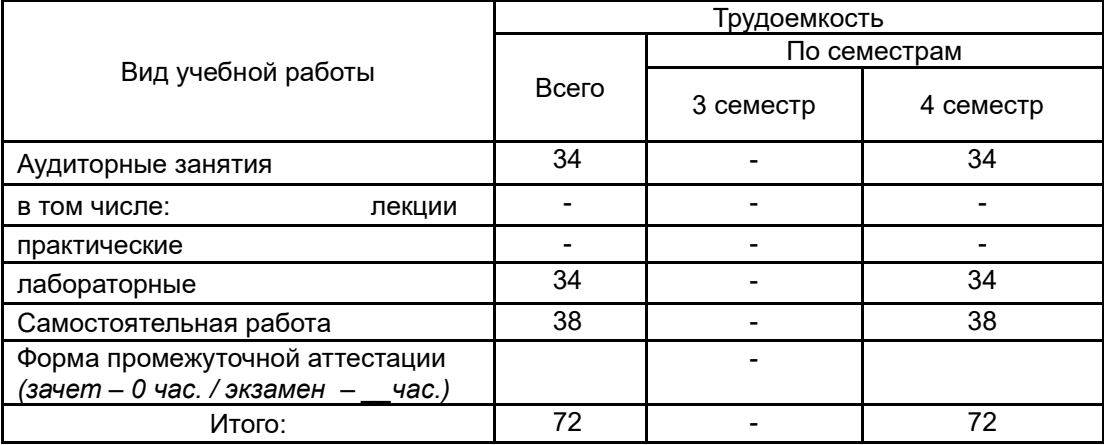

# **13.1. Содержание дисциплины**

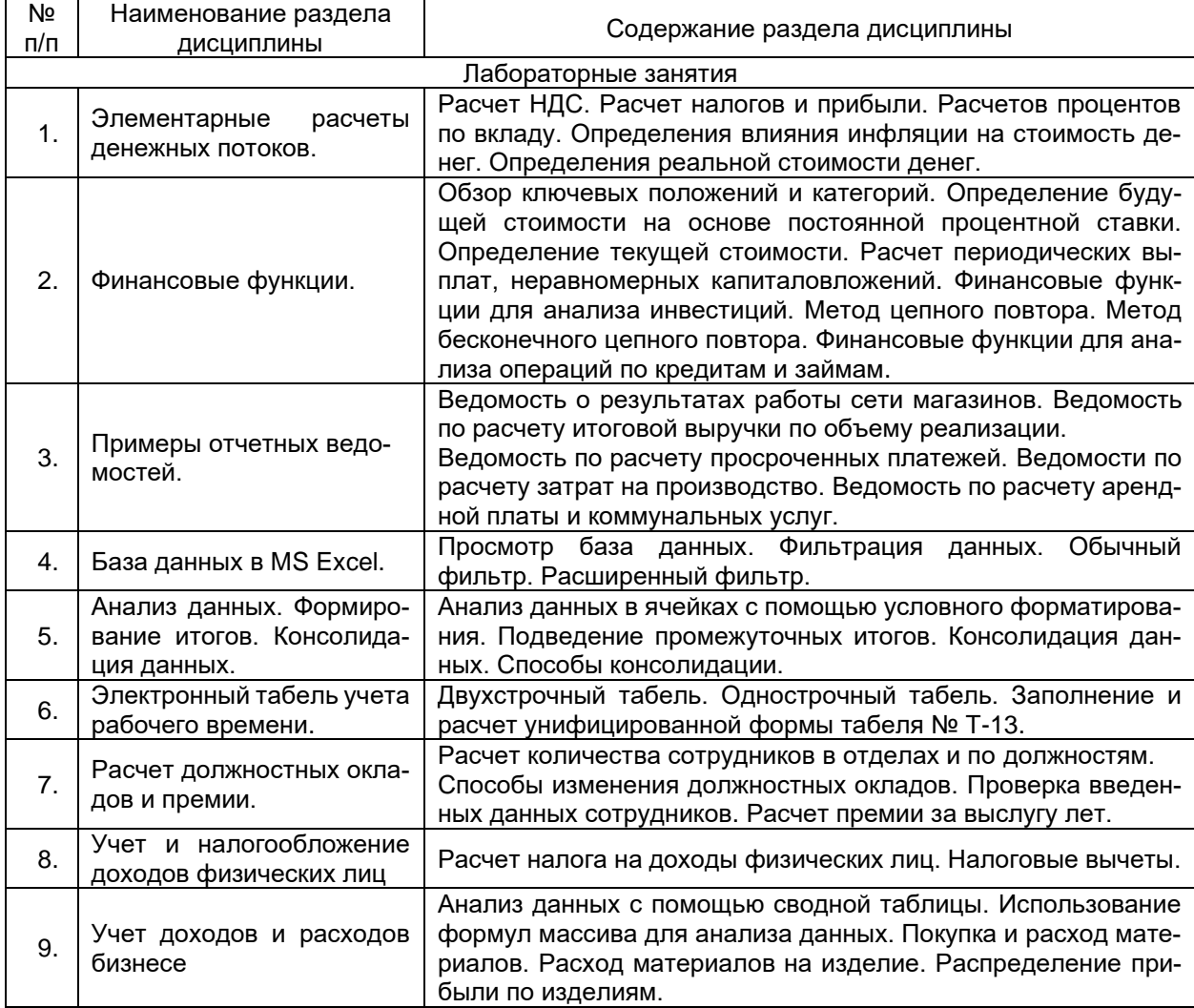

# **13.2. Темы (разделы) дисциплины и виды занятий**

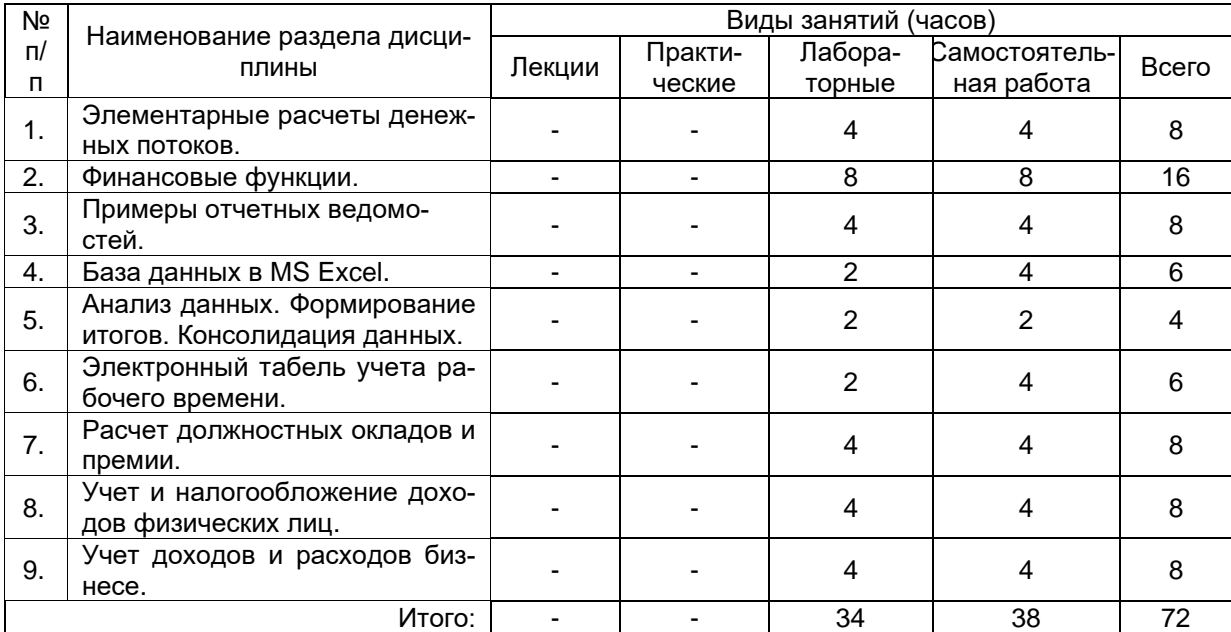

## **14. Методические указания для обучающихся по освоению дисциплины**

Для освоения дисциплины обучающимся необходимо работать с теоретическими материалами (подробными инструкциями по выполнению практических заданий) и практическими заданиями, размещенными на образовательном портале Электронный университет, ЭУК Методы бизнес-расчетов в среде Excel https://edu.vsu.ru/course/view.php?id=3255, основной и дополнительной литературой, выполнять задания на практических занятиях и в процессе самостоятельной работы, пройти текущие аттестации.

Дополнительные методические рекомендации по выполнению практических заданий, а также замечания по результатам их выполнения могут размещаться на портале Электронный университет, https://edu.vsu.ru/course/view.php?id=3255 в виде индивидуальных комментариев и файлов обратной связи, сообщений форума и других элементов электронного курса.

## **15. Перечень основной и дополнительной литературы, ресурсов интернет, необходимых для освоения дисциплины**

а) основная литература:

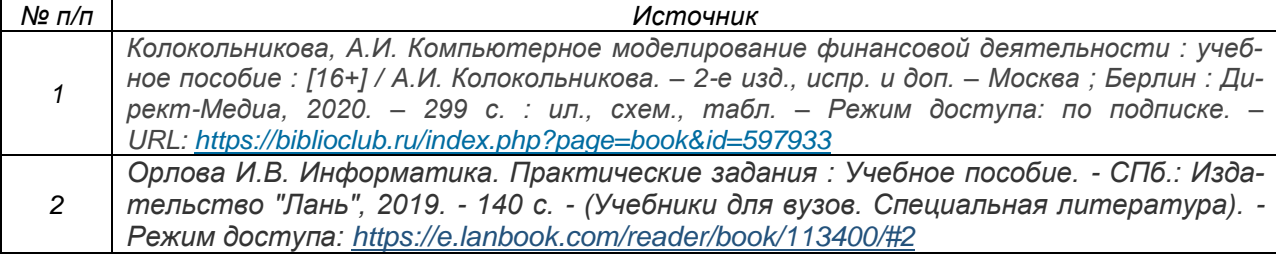

#### б) дополнительная литература:

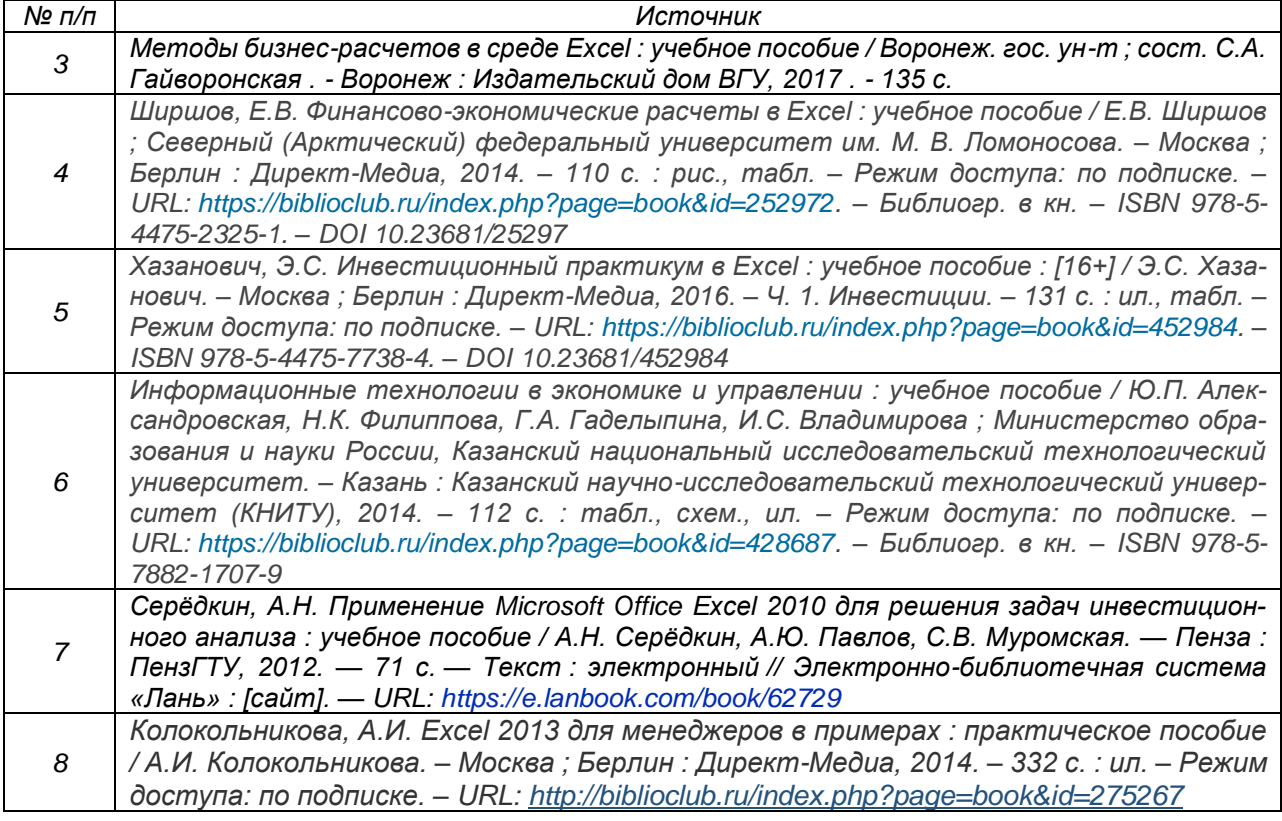

в) информационные электронно-образовательные ресурсы (официальные ресурсы интернет)**:** № п/п Источник

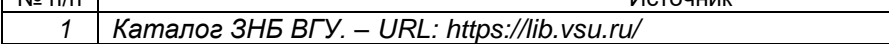

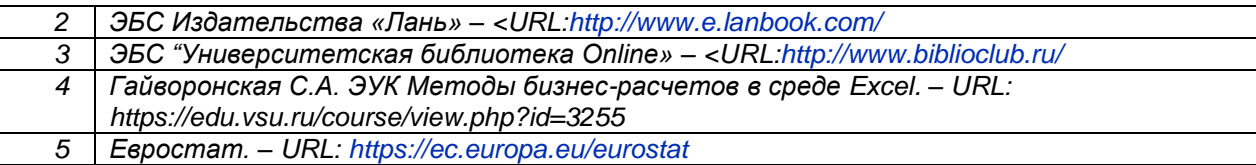

## **16. Перечень учебно-методического обеспечения для самостоятельной работы**

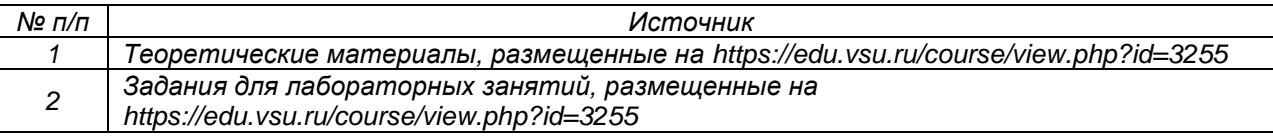

## **17. Информационные технологии, используемые для реализации учебной дисциплины, включая программное обеспечение и информационно-справочные системы (при необходимости)**

Дисциплина реализуется с применением элементов электронного обучения и дистанционных образовательных технологий (ЭОиДОТ) («Электронный университет» ЭУК Методы бизнес-расчетов в среде Excel. – URL: https://edu.vsu.ru/course/view.php?id=3255).

## **18. Материально-техническое обеспечение дисциплины:**

Компьютерный класс: 25 персональных компьютеров HP ProDesk 400 G5 DM/SATA 1Tb/Монитор ЖК 21,5" BenQ BL2283, 1920\*1080 LED, 16:9, 250кд, 1000:1, DC 20000000:1, 5мс, IPS, 178/178, HDMI, колонки мультимедийный проектор NEC, экран настенный 153×200.

Программное обеспечение

OfficeSTD 2013 RUS OLP NL Acdmc,

WinSvrStd 2012 RUS OLP NL Acdmc 2Proc,

WinPro 8 RUS Upgrd OLP NL Acdmc,

Неисключительные права на ПО Dr. Web Enterprise Security Suite Комплексная защита Dr. Web Desktop Security Suite.

С ноября 2020:

Office Standard 2019 Single OLV NL Each AcademicEdition Additional Product, Win Pro 10 32-bit/64-bit All Lng PK Lic Online DwnLd NR.

## **19. Фонд оценочных средств:**

## **19.1. Перечень компетенций с указанием этапов формирования и планируемых результатов обучения**

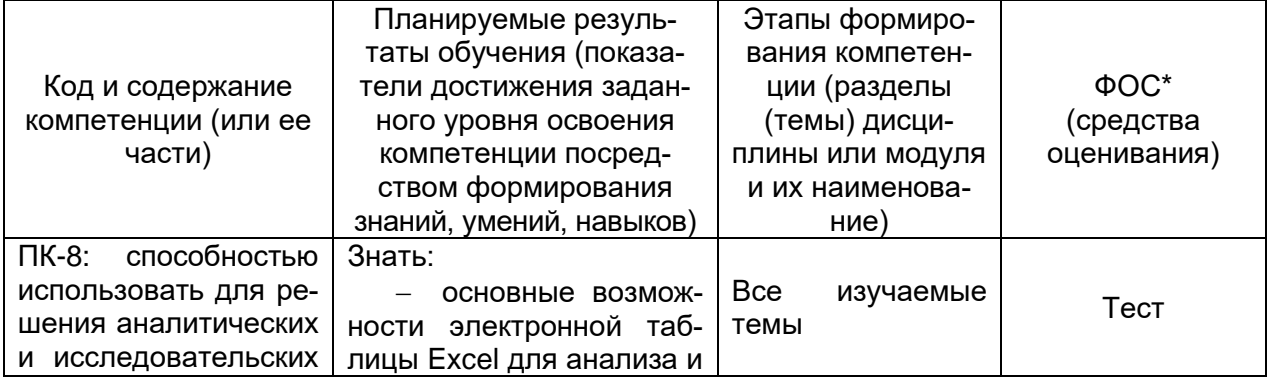

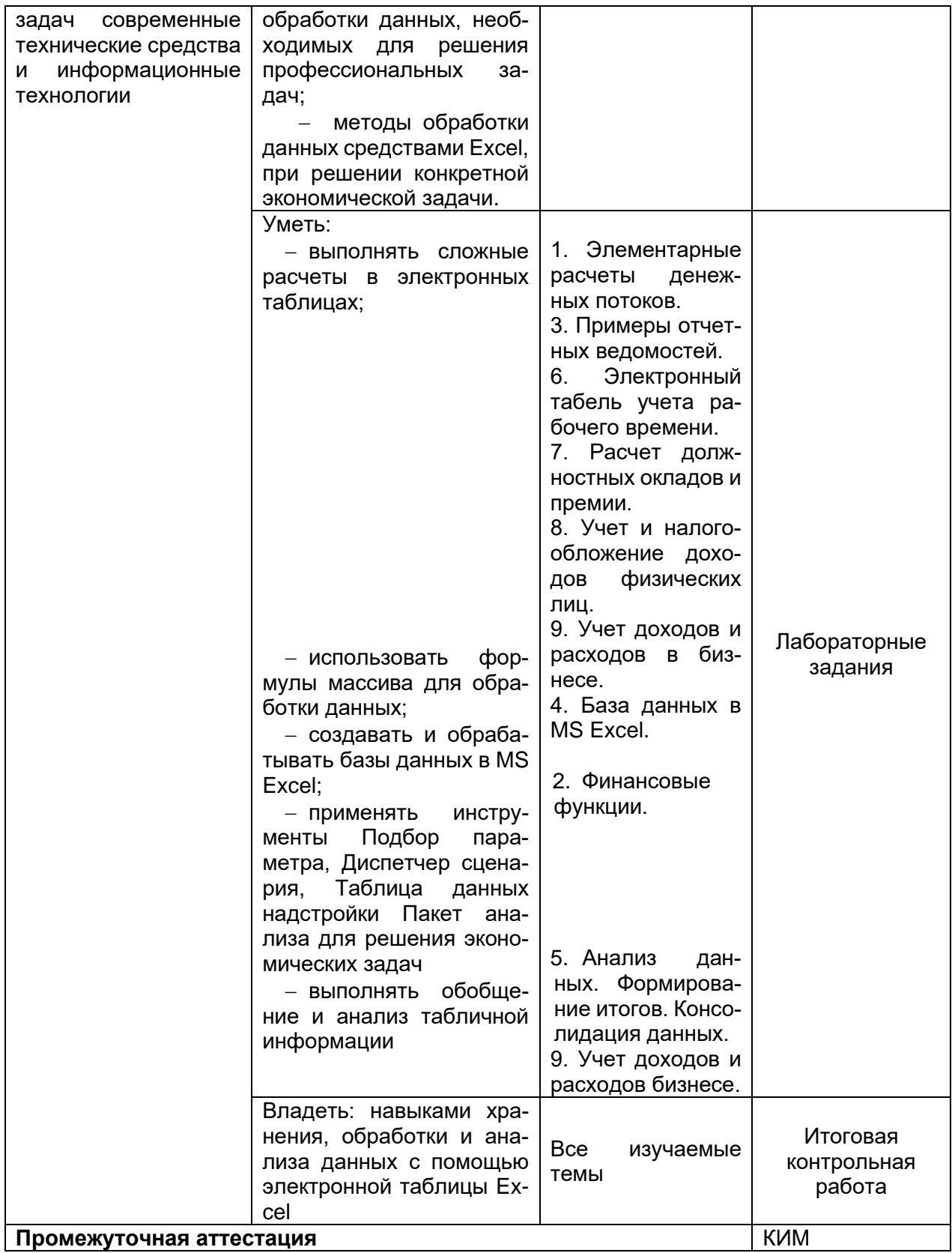

## 19.2 Описание критериев и шкалы оценивания компетенций (результатов обучения) при промежуточной аттестации

Для оценивания результатов обучения на зачете используются следующие показатели (ЗУНы из 19.1):

1. Знание учебного материала: основные возможности электронной таблицы Excel для анализа и обработки экономических данных, методы обработки данных средствами Excel, при решении конкретной экономической задачи.

2. Выполнение сложных расчетов в электронных таблицах, использование формул массива, обработка базы данных в Excel, применение инструментов Подбор параметра, Диспетчер сценария, Таблица данных, надстройки Пакет анализа для решения экономических задач.

3. Анализ данных с применением сводных таблиц. условного форматирования, проме-ЖУТОЧНЫХ ИТОГОВ. КОНСОЛИДАЦИИ ДАННЫХ.

4. Владение навыками использования современных информационных технологий при решении профессиональных задач.

Для оценивания результатов обучения на зачете используется - зачтено, не зачтено Соотношение показателей, критериев и шкалы оценивания результатов обучения.

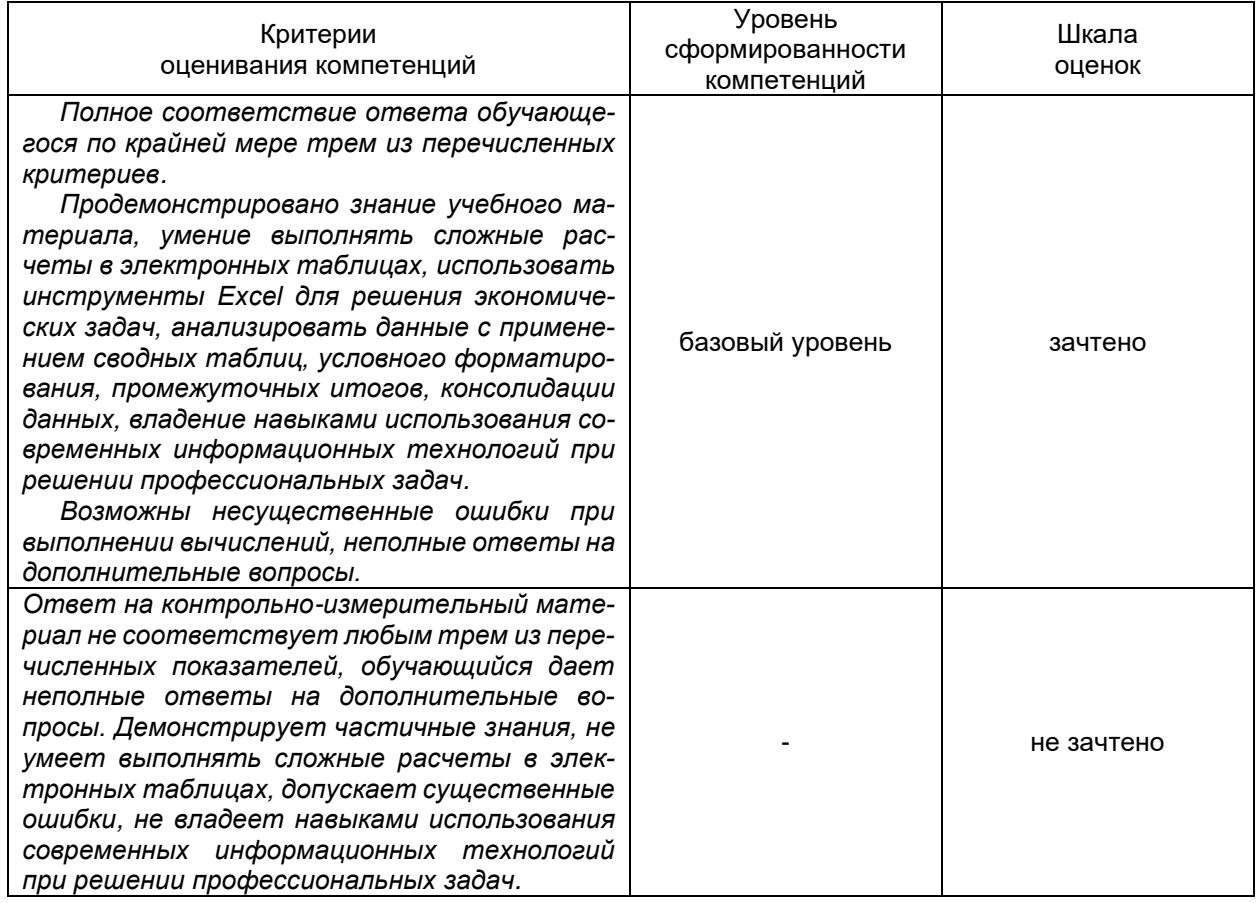

### 19.3 Типовые контрольные задания или иные материалы, необходимые для оценки знаний, умений, навыков и (или) опыта деятельности, характеризующие этапы формирования компетенций в процессе освоения образовательной программы

### 19.3.1 Перечень вопросов к зачету:

- $1<sup>1</sup>$ Простейшие вычисления в Excel на примере расчета НДС.
- $\mathcal{P}$ Простейшие вычисления в Excel на примере расчета налогов и прибыли.
- $3.$ Абсолютные и относительные ссылки, особенности применения.
- $4.$ Применение абсолютных и относительных ссылок на примере расчета процентов по вкладу.
- 5. Применение абсолютных и относительных ссылок на примере расчета влияния инфляции на стоимость денег.

 $6.$ Применение абсолютных и относительных ссылок на примере расчета реальной стоимости денег.

7. Финансовые функции в Excel: определение будущей стоимости на основе постоянной процентной ставки, определение текущей стоимости, дисконтированная (приведенная) стоимость, расчет периодических выплат, неравномерных капиталовложений, определение привлекательности инвестиционного проекта, анализ операций по кредитам и займам.

- 8. Использование возможностей Подбора параметров и построение сценариев в Excel.
- 9. Возможности надстройки Пакет анализа при решении экономических задач.

10. Создание отчетных ведомостей: ведомость о результатах работы сети магазинов, ведомость по расчету итоговой выручки по объему реализации, ведомость по расчету просроченных платежей, ведомости по расчету затрат на производство, ведомость по расчету арендной платы и коммунальных услуг.

- 11. Просмотр информации в табличной базе данных в Excel.
- 12. Особенности Фильтра и Расширенного фильтра в Excel.
- 13. Анализ данных в ячейках с помощью условного форматирования.
- 14. Подведение промежуточных итогов.
- 15. Консолидация данных. Способы консолидации.
- 16. Анализ данных с помощью сводной таблицы.

17. Особенности учета рабочего времени на предприятии, на примере работы с унифицированной формой №Т-13.

- 18. Расчет количества сотрудников в отделах и по должностям.
- 19. Расчет изменения должностных окладов.
- 20. Расчет премии за выслугу лет.
- 21. Создание модулей записи даты прописью, трехзначной денежной суммы прописью.
- 22. Тестирование таблицы в Excel.

23. Расчет налогов с доходов физических лиц (в виде материальной выгоды, от долевого участия в организации (дивиденды)).

24. Расчет налоговых вычетов (социальные налоговые вычеты, имущественные налоговые вычеты, профессиональные налоговые вычеты, стандартные налоговые вычеты).

- 25. Сводная таблица в Excel.
- 26. Создание собственных средств анализа данных.
- 27. Использование формул массива для анализа данных.

28. Использование формул массива для анализа данных. Покупка и расход материалов. Расход материалов на изделие. Распределение прибыли по изделиям.

#### **Пример контрольно-измерительного материала**

УТВЕРЖДАЮ

 $-$  202 г.

заведующая кафедрой международной экономики и внешнеэкономической деятельности  $\_$  Е.В. Ендовицкая

*подпись*

Направление подготовки 38.03.01 «Экономика»<br>Дисциплина Методы бизнес расчетов в сре

Методы бизнес расчетов в среде Excel

 $K$ урс  $_$ 

Форма обучения <u>очная</u> Вид аттестации \_\_\_ промежуточная Вид контроля \_\_\_ зачет

#### **Контрольно-измерительный материал №1**

1. Иногда выполняются неправильные расчеты из-за того, что среди цифр попадаются текстовые переменные, которые внешне не отличаются от цифр. Используя функции, проверьте, все ли числа столбца А являются действительно числами. Подсчитайте количество найденных Вами не чисел.

2. На депозит положили 1000000 рублей под сложный процент. Период капитализации - 1 день (каждый день начисляется процент на основную сумму и на начисленные за предыдущее время проценты). Рассчитать, как будет расти сумма на депозите с 1.06.14 по 1.07.14, если формула расчета сложных процентов следующая: *Р*1=*Р*0\*(1+*i*) (*n*2-*n*1), где *n*<sup>2</sup> – последующий день; *n*1 – предыдущий день.

3. В столбце А записаны даты финансовых операций, в столбце В – суммы, соответствующие этим данным. Подсчитайте общую сумму операций за определенную дату.

4. Рассчитать 10-летнюю ипотечную ссуду со ставкой 14% годовых при начальном взносе 10% и ежемесячной (ежегодной) выплате, размер ссуды 2500000 руб.

#### **19.3.2 Перечень лабораторных заданий**

1. При каком размере ежемесячного платежа удастся накопить один миллион к 50 годам без изменения ставки 15% годовых, если Вам сейчас 35 лет.

2. Создайте два окна для листа *База*. Расположите их рядом, друг под другом; разделите лист на области.

3. Создайте области так, чтобы были видны определенные столбцы; определенные столбцы и первые две строки списка.

- 4. Выведите на экран:
	- − *n* наибольших числовых значений;
	- − *n* % наименьших числовых значений;
	- − строки с порядковыми номерами с 5 до 11;

− текстовые значения начинающиеся, заканчивающиеся, содержащие на определенный символ.

5. Выведите на экран данные сотрудников:

- − c именем Иван или отчеством Петрович;
- − принятых на работу после определенной даты;
- − мужчин, старше определенного возраста.

6. На основании журнала операций создайте таблицу, анализирующую распределение выручки по изделиям, постройте гистограмму.

7. Определить, какой из двух представленных проектов является наиболее привлекательным для инвестора, при банковской процентной ставки 13% годовых. Данные о проектах приведены в таблице:

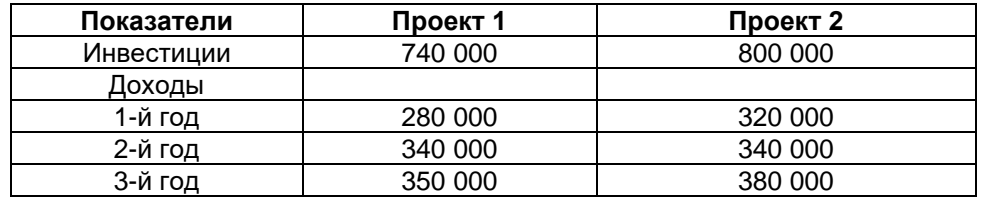

8. Два клиента банка в течение нескольких лет вносят одинаковые финансовые денежные суммы под 14% годовых. Один клиент делает взнос в начале каждого квартала, другой – в конце каждого месяца. Определить размеры накопленных клиентами к концу пятого года сумм, если общая сумма взносов каждого из них за год равнялась 12 000 рублей.

9. Определить итоговую величину депозита, если сумма размером 7000 рублей размещена в банке под 11% годовых сроком на 27 месяцев с ежеквартальным начислением процентов.

10. По вкладу размером 3000 рублей начисляется 13% годовых. Определить сумму вклада через 2 года, если проценты начисляются ежемесячно. Выплата процентов не производится.

11. В начале каждого месяца на депозитный счет в банке под 13,5% годовых вносится 1000 рублей. Определить накопленную за 3 года сумму вклада.

12. Существует 2 варианта размещения денежных средств в банке: трехмесячный депозит под 15% годовых или шестимесячный депозит под 17% годовых. Как выгодней вкладывать деньги на полгода: дважды на три месяца или один раз на шесть месяцев?

13. 15 января выдан двухмесячный кредит в сумме 500 000 рублей под 15% годовых. Рассчитать полную сумму кредита (с учетом процентов), подлежащую к уплате банку в конце срока.

14. Ожидается, что будущая стоимость инвестиций размером 150 000 рублей к концу четвертого года составит 300 000 рублей. При этом за первый год доходность составит 15, за второй – 17, за четвертый – 23%. Рассчитать доходность инвестиций за третий год, используя инструмент Подбор параметра.

15. Процентная ставка по депозитам в банке на начало года составляет 10% годовых, начисляемых раз в квартал. На депозит в банке размещено 500 у.е. В течение года, в начале последующих кварталов, ожидается снижение ставки от первоначального размера на 2, 3, и 5% соответственно. Определить величину вклада на начало следующего года.

16. Корпорация планирует ежеквартально в течение восьми лет делать отчисления по 2000 рублей для создания фонда выкупа своих облигаций. Средства размещаются на депозит в банке под 10% годовых. Выплата процентов не осуществляется. Какая сумма будет накоплена к концу срока сделки? Выплата процентов не осуществляется.

17. Клиент разместил в банке депозит в сумме 5000 рублей. Сроком на один год. Процентная ставка по депозиту в первом квартале составила 12% годовых, в середине второго квартала понизилась до 9%, в начале четвертого квартала сова возросла до 12% годовых. Какую сумму клиент получит в конце года? Выплата процентов не осуществляется.

18. Если вы занимаете 30 000 рублей на два года под 8 процентов годовых, то какую денежныу сумму вы должны возвратить?

19. Если начальный баланс на счете 6000 рублей и ежемесячный взнос 500 рублей (в конце каждого месяца), то сколько можно накопить за 3 года при ставке 0,75% в месяц? Проценты выплачиваются только в конце срока.

20. Определить чистую текущую стоимость проекта, если ставка дисконтирования равна 12%. Проект требует начальных инвестиций в размере 5 млн. руб., а в следующие три года ожидается доход в размере: 1 500 000 руб., 3 200 000 руб. и 3 800 000 руб. соответственно.

21. Рассматриваются два варианта покупки недвижимости. Первый вариант предполагает единовременную оплату в размере 700 000 евро. Второй вариант рассчитан на ежемесячную оплату по 9000 евро в течение 13 лет.

Определить, какой вариант является более выгодным, если ставка процента: а) по обоим вариантам 10% годовых; б) по обоим вариантам 13% годовых.

Рассчитать сумму ежемесячных взносов при ставке 10% годовых, чтобы второй вариант являлся более предпочтительным.

22. Определить текущую стоимость обязательных ежеквартальных платежей размером 80 000 руб. в течение семи лет, если процентная ставка составляет 15% годовых.

23. Рассчитать первоначальные суммы, которые необходимо положить на депозит для того, чтобы через 6 лет получить 10 млн. руб. при различных вариантах начисления процентов: ежемесячном, ежеквартальном, полугодовом, и годовом. Процентная ставка – 11% годовых. Проценты реинвестируются.

24. Предприниматель получил в банке кредит под 12% годовых. Какова текущая стоимость кредита, если предприниматель должен в течение семи лет ежегодно направлять в банк на погашение основного долга и уплаты процентов по 253 000 руб.?

25. Рассчитать чистую текущую стоимость проекта, если:

− к концу первого года его инвестиции составят 34 000, а ожидаемые доходы в последующие годы соответственно будут: 5000, 17 000 и 25 000 руб.; годовая учетная ставка – 12%

− решить задачу с теми же условиями, но с учетом предварительной инвестиции в проект 10 000 руб.

− проанализировать получаемую чистую текущую стоимость проекта при различных первоначальных объемах инвестиций и разных процентных ставках (с использованием инструмента Таблица данных).

27. Если использовать учетную ставку 0,75% в месяц, сколько необходимо заплатить за имущество вначале, которое по оценке будет стоить 5 000 000 руб.? Ежемесячная плата составляет 25 000 руб. в течение пяти лет.

28. Заемщик может выплачивать ежемесячно 2500 руб. в погашение основного долга и уплаты процентов по ставке 0,45% (в месяц) в течение 20 лет. Необходимо вычислить, на какой максимально возможный размер кредита может рассчитывать заемщик, обратившись в банк?

29. Ваш остаток на счете пять лет назад составил 25 000 руб. В конце каждого года вы добавляли 4500 руб. Сегодня баланс равен 70 000 руб. Какой была ваша среднегодовая ставка?

30. Имущество с текущей стоимостью 2 000 000 руб. продается в кредит с обязательством погашения кредита в течении пяти лет. Покупатель оплатил 1 850 000 руб. Не принимая во внимание рост стоимости имущества, определите начальную ставку. Проценты начисляются в конце месяца.

Каждый пункт лабораторного задания подробно разбирается на аудиторном занятии преподавателем. Далее обучающиеся самостоятельно выполняют лабораторные задания и сдают их преподавателю. В ходе выполнения лабораторных заданий обучающиеся могут задать вопросы, получить дополнительные разъяснения преподавателя.

Лабораторные задания выполняются на компьютере, с помощью программы MS Excel.

## **Критерии оценки**

Для оценивания результатов каждого лабораторного задания используется – зачтено, не зачтено.

Соотношение показателей, критериев и шкалы оценивания результатов обучения.

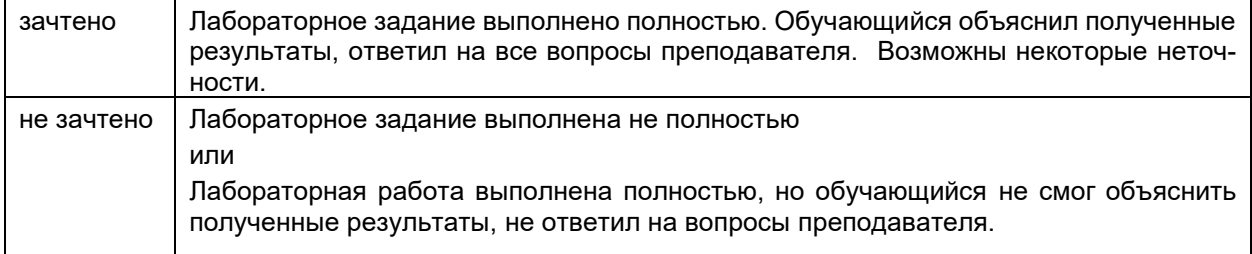

## 19.3.4 Тестовые задания

- 1. Какую функцию в Excel используют для проверки условия:
	- a. CYMM
	- б. СРЗНАЧ
	- в. ЕСЛИ
	- r. MVH
	- д. МАКС
- 2. Ввод формулы Excel начинается со знака:
	- $a =$
	- $6. =$
	- в. пробел
	- $\mathsf{L}$ .
- 3. По умолчанию ссылки на ячейки в формулах рассматриваются как:
	- а, относительные
	- б. абсолютные
- 4. Для изменения способа адресации используется клавиша:
	- a. F1
	- $6.$  Alt+X
	- **B.** Alt+Enter
	- $r. F4$
- 5. Для подсчёта количества ячеек, содержащих текст «менеджер», применяют функцию: a. CYMM
	- б. CЧET
	- в. СЧЕТЕСЛИ
	- г. НАЙТИ
- 6. Для того чтобы определить является ли ячейка пустой, применяют функцию:
	- а. ЕПУСТО
	- б. ЕОШИБКА
	- в. ЯЧЕЙКА
	- г. ИСТИНА
- 7. Укажите абсолютную ячейку:
	- a. A1
	- **б. \$А1**
	- **B. \$A\$1**
	- $r. A$1$
- 8. Как выделить несмежный диапазон ячеек:
	- а. левая клавиша мыши + Ctrl:
	- б. левая клавиша мыши + Shift:
	- в. певая клавища мыши + Alt:
	- г. левая клавиша мыши + Tab.
- 9. Какой пункт меню используется для создания сводной таблицы
	- а. Файл;
	- б. Формулы;
	- в. Данные;
	- г. Вставка.
- 10. Автозаполнение формулами можно выполнить с помощью комбинации клавиш:
	- a. F1
		- $6.$  Alt $+X$
		- **B.** Alt+Enter
		- r. Ctrl+Enter
- 11. Определить количество символов в строке можно с помощью функции:
	- а. ЛЕВСИМВ
	- б. ДЛСТР
	- **B. TEKCT**
	- г. ПРАВСИМВ
- 12. Для определения дня недели от заданной даты используется функция:
	- а. ДАТА
	- б. ДЕНЬ
	- в. ДЕНЬНЕД
	- г. МЕСЯЦ
- 13. Определить количество символов до первого пробела можно с помощью функции:
	- а. ЛЕВСИМВ
	- б. ДЛСТР
	- в. ТЕКСТ
	- г. НАЙТИ
- 14. Для отбрасывания дробной части числа используется функция:
	- а. ОКРУГЛ
	- б. ОТБР
	- в. ОСТАТ
- 15. Для объединения нескольких текстовых строк в одну используется функция:
	- а. СЦЕПИТЬ
	- б. ДЛСТР
	- в. ТЕКСТ
	- г. ПОДСТАВИТЬ
- 16. Для того, чтобы написать текст в ячейке в две строки используется комбинация клавиш:
	- а. F1
	- б. Alt+X
	- в. Alt+Enter
	- г. Ctrl+Enter
- 17. Число столбцов, по которым можно произвести выборку данных с использованием фильтров:
	- а. 1
	- б. 2
	- в. 3
	- г. любое.

### **Критерии оценки**

Для оценивания результатов теста используется – зачтено, не зачтено. Соотношение показателей, критериев и шкалы оценивания результатов обучения.

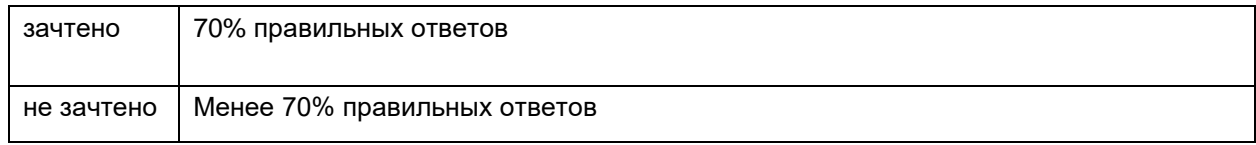

### **19.3.4 Перечень заданий для контрольных работ**

### **Итоговая контрольная работа (примерный вариант).**

1. Вычислите минимальное значение ряда чисел, не учитывая нулевые значения.

2. В столбце А записаны имена и фамилии сотрудников. Расположите текст следующим образом: в столбце В: фамилии, в столбце С – имена.

3. У вас просят в долг 30000 руб. и обещают возвращать по 5500 руб. в течение 6 лет. Банк принимает вклад под 6,5% годовых. Что выгоднее, дать деньги в долг или положить в банк? Рассмотрите разные варианты возврата долга: 3 года по 11000 руб.; 5 лет по 6400 руб.

- 4. Объединить содержимое ячеек в двух соседних столбцах.
- 5. На любую ячейку установить ограничения ввода данных: целые числа от 10 до 100.
- 6. Имеется таблица учета страховых премий по заключенным договорам:

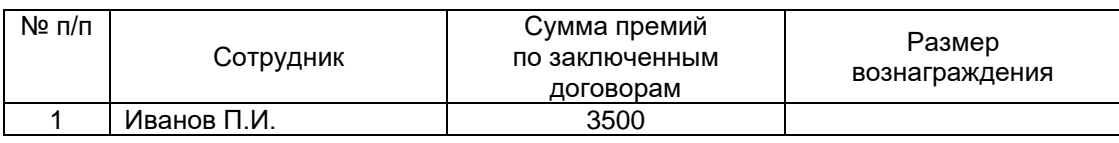

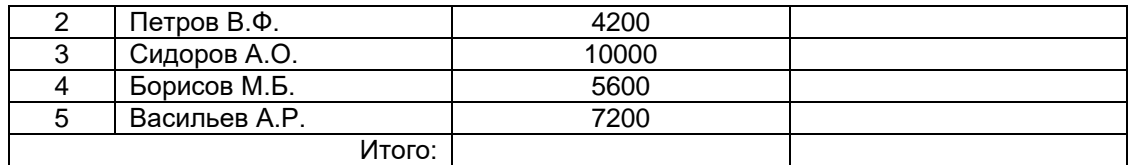

Определить комиссионное вознаграждение страховых агентов в зависимости от суммы полученных страховых премий по заключенным ими договорам с помощью тарификационной таблицы:

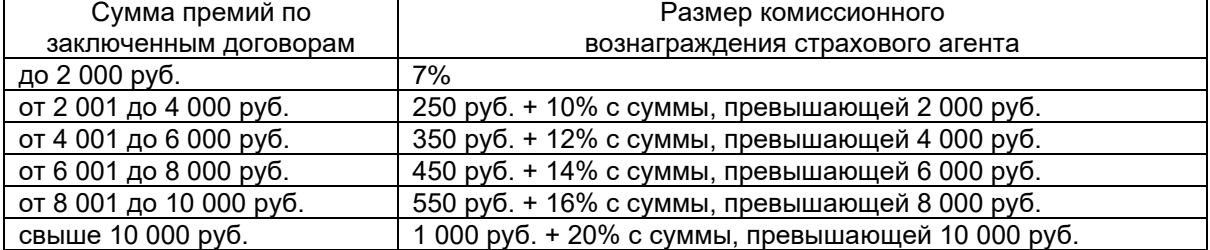

Контрольная работа выполняется на компьютере, с использованием программы MS Excel.

Для оценивания результатов контрольной работы используется «зачтено», «не зачтено».

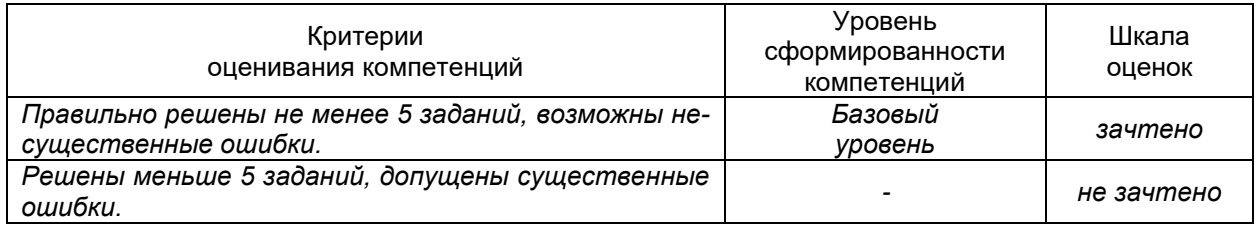

### **19.4. Методические материалы, определяющие процедуры оценивания знаний, умений, навыков и (или) опыта деятельности, характеризующих этапы формирования компетенций**

Оценка знаний, умений и навыков, характеризующая этапы формирования компетенций в рамках изучения дисциплины осуществляется в ходе текущей и промежуточной аттестаций.

Текущая аттестация проводится в соответствии с Положением о текущей аттестации обучающихся по программам высшего образования Воронежского государственного университета. Текущая аттестация проводится в формах*:* выполнение лабораторных заданий, контрольной работы, тестирования. Критерии оценивания приведены выше.

Промежуточная аттестация проводится в соответствии с Положением о промежуточной аттестации обучающихся по программам высшего образования.

1. Промежуточная аттестация по дисциплине с применением электронного обучения, дистанционных образовательных технологий (далее – ЭО, ДОТ) проводится в рамках электронного курса, размещенного в ЭИОС (образовательный портал «Электронный университет ВГУ» (ЭУК Методы бизнес-расчетов в среде Excel. – URL: https://edu.vsu.ru/course/view.php?id=3255)).

2. Промежуточная аттестация обучающихся осуществляется в форме зачета. При оценивании используются качественные шкалы оценок. Критерии оценивания приведены выше.

3. Обучающиеся, проходящие промежуточную аттестацию с применением ДОТ, должны располагать техническими средствами и программным обеспечением, позволяющим обеспечить процедуры аттестации. Обучающийся самостоятельно обеспечивает выполнение необходимых технических требований для проведения промежуточной аттестации с применением дистанционных образовательных технологий.

4. Идентификация личности обучающегося при прохождении промежуточной аттестации обеспечивается посредством использования каждым обучающимся индивидуального логина и пароля при входе в личный кабинет, размещенный в ЭИОС образовательной организации.